Put the following information into a list. Convert the information into a bar chart to see what 2000 Olympic team took home the most medals. Olympics statistics came from www.olympic.org (click on Olympic Games, Sydney 2000. On righthand side click on medals by country).

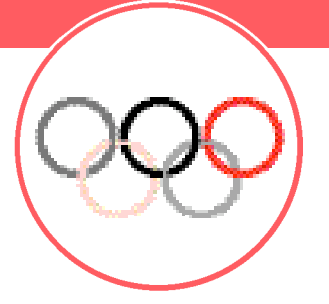

*Note: To delete previous lists, press*  $\boxed{2nd}$  [MEM] . To delete text from *the list, press*  $\boxed{4}$  *for 4:Delete and then*  $\boxed{3}$  *for 3: List. Arrow down to the lists you want to delete and press ENTER*.

## **Engage**

- **1.** Refer to the *Exploring Probability A c t ivity Card* for directions on how to enter data into a list
- **2 .** For this activity you will create four lists named Country (COUN), GOLD, Silver (SILVE), Bronze (BRONZ)
- **3.** Use the data below to complete your table

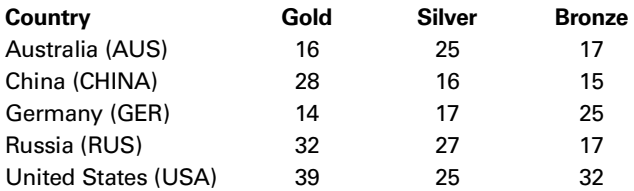

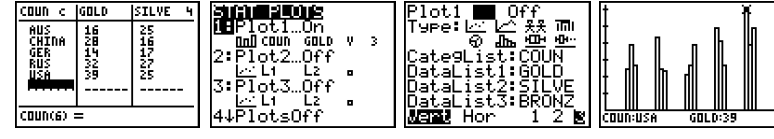

*Continued on back*

CL5086/R

## **Explore**

- **1.** Make sure that equations are empty and plots are off
	- **A.** To clear equations from the  $\nabla$ = menu, press  $\boxed{Y}$ . Then highlight the first variable or constant in the expression and press clear
	- **B.** To turn plots off, press  $\overline{2nd}$   $\overline{PLOT}$ , select the plots that are ON by highlighting the number, and then press  $E\rightarrow$ , **D** to Off and ENTER
- **2.** Press 2nd [PLOT]
- **3.** Highlight Plot 1 and press **ENTER**
- **4.** Press **ENTER** to highlight ON
- **5.** Use the arrow keys to move the cursor over to the bar graph ind and press **ENTER**
- **6.** For CategList, choose COUN. To get this list, press  $[2nd]$  [STAT], use the arrow to move down to the word, and press ENTER
- **7.** Do the same for Datalist, but this time select Gold for list 1, Silver for list 2, and Bronze for list 3.
- **8.** Press **ENTER** to select Vert, and using the arrow keys, highlight 3 and press **ENTER**

## **Extend**

- **1.** Press GRAPH to see the bar graph
- **2.** Press **TRACE** and use the arrow keys to scroll through the data
- **3.** Move the blinking cursor along the data to find who earned the most medals (notice the key at the bottom of the screen)
- **4 .** How can you use the graph to determine the country that won the most silver medals?